# **Oracle9iAS Discoverer**

Release Notes

Release 2 (9.0.2) for Windows

May 2002

**Part No. A96166-01**

This document summarizes the differences between Oracle9*i*AS Discoverer (both Discoverer Plus and Discoverer Viewer) and its documented functionality.

**See Also:** *Oracle9i Application Server Release Notes*

# **1 Certification and System Requirements**

Please see the *Oracle9i Application Server Installation Guide* for details of certification and system requirements.

#### **1.1 Oracle9***i* **Developer Suite version**

This release of Oracle9*i*AS Discoverer requires a version 5 End User Layer created with Oracle9*i* Discoverer Administrator 9.0.2 (which is a component of Oracle9*i* Developer Suite release 2.0).

### **1.2 Migrating from Discoverer 3.1**

To migrate from a release of Discoverer prior to 4.1 (e.g. 3.1), follow the steps below:

- **1.** Migrate the 3.1 EUL to a 4.1 EUL using Oracle Discoverer Administration Edition 4.1.
- **2.** Migrate the 4.1 EUL using Oracle9*i* Discoverer Administrator 9.0.2.

If you do not have Oracle Discoverer Administration Edition 4.1, you can obtain it from Oracle Support.

(Note: Oracle Discoverer Administrator was previously called Oracle Discoverer Administration Edition).

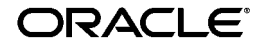

Copyright © 2002 Oracle Corporation. All Rights Reserved.

Oracle is a registered trademark, and Oracle9i, Oracle Discoverer, and Oracle9iAS Discoverer are trademarks or registered trademarks of Oracle Corporation. Other names may be trademarks of their respective owners.

## **2 General Issues and Workarounds**

This section describes general issues and their workarounds (where available) for Oracle9*i*AS Discoverer.

### **2.1 No data returned when applying a condition to a date (Bug 2202012)**

Under certain rare circumstances, if a condition is applied to a date value using the IN operator and multiple date values are contained within the IN list, then no data will be returned by the query. This is a known issue with the Oracle database and is being addressed at the time of writing. Please contact Oracle Support for information on which database patch release fixes this issue. This information will also be contained in the *Oracle9i Application Server Release Notes Addendum* available from the Oracle Technology Network (http://otn.oracle.com).

### **2.2 Cannot filter the workbook list using non-ASCII characters in Discoverer Viewer in Netscape 4.x**

When using Discoverer Viewer in a non-English language in Netscape 4.x, it is not possible to filter the list of workbooks using non-ASCII characters. The workaround is to use Microsoft Internet Explorer.

### **2.3 Browser window re-sizing disabled when using Discoverer Plus in Netscape 4.x**

Browser window re-sizing has been disabled when using Discoverer Plus in Netscape 4.x. The browser window can be re-sized when using Discoverer Plus in Microsoft Internet Explorer.

### **2.4 Discoverer Portlet Provider setup screens not bi-directional in this release (Bug 2120924)**

The setup screens for the Discoverer Portlet Provider do not currently support bi-directional layout. It is planned to address this issue in the next maintenance release.

# **3 Configuration Issues and Workarounds**

At the time of writing, there were no known configuration issues or workarounds. Please see the *Oracle9i Application Server Release Notes* for any late breaking information.

## **4 Administration Issues and Workarounds**

At the time of writing, there were no known administration issues or workarounds. Please see the *Oracle9i Application Server Release Notes* for any late breaking information.

## **5 Useful Information**

### **5.1 User preferences affecting fan trap functionality**

Chapter 10 of the *Oracle9i Discoverer Administrator Administration Guide* contains a description and example of fan trap scenarios. Chapter 22 of the same document contains details of settings that affect the behavior of Discoverer. In addition to this information, please note the following user preferences and their impact on how Discoverer handles fan traps.

■ DisableFanTrapResolution (0=disabled [default], 1=enabled)

Setting this user preference to '1' causes Discoverer to generate SQL with a Cartesian product in it, under all fan trap scenarios. Only use this if you actually want the Cartesian product.

■ DisableFanTrapDetection (0=disabled [default], 1=enabled)

Note that the Discoverer user interface also allows modification of this user preference. In Discoverer Plus, this is found under Tools | Options | Advanced | Disable fan trap detection. In Discoverer Viewer, this is found under Preferences | Fan Trap Detection.

If it is disabled (which is the default), all the fan traps that are resolvable are resolved into correct result sets, and any irresolvable fan traps result in error messages and prevent you running the query.

If it is enabled, Discoverer will still resolve fan traps correctly, but if you have an irresolvable combination, the query is not prevented from running and no warning is issued. The result is a Cartesian product.

The following table describes the behavior of Discoverer under the various combinations of these two user preferences.

**Scenario 1: Fan trap that Discoverer can resolve**

| DisableFanTrapResolution   DisableFanTrapDetection   Result |                   |
|-------------------------------------------------------------|-------------------|
|                                                             | Correct results   |
|                                                             | Correct results   |
|                                                             | Cartesian product |
|                                                             | Cartesian product |

**Scenario 2: Fan trap that Discoverer cannot resolve**

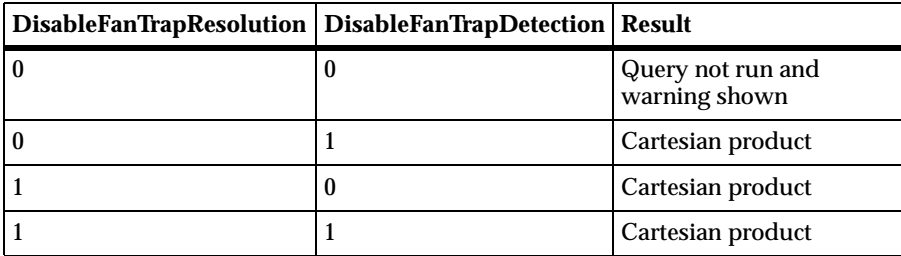

### **5.2 Characters that will be de-supported for use in identifiers**

Identifiers are Discoverer's way to enable End User Layer (EUL) objects to be consistently referenced between different EULs. This is particularly useful if you wish to update a production EUL with changes made in a development EUL. The identifier property of an EUL object is accessed via the Properties dialog.

In a future release of Discoverer, there will be a change to the valid characters that can be used in identifiers. For this release, a warning will appear when attempting to create an identifier that contains a character that will be de-supported and a warning will appear in the import log when using Discoverer Administrator to import an .eex file that contains identifiers that contain de-supported characters. Please modify any identifiers that use these characters so that the identifiers can be used in future releases of Discoverer.

The following characters will be de-supported for use in identifiers in future releases of Discoverer:

 $1 - * ()$ .

The characters that are supported for use in identifiers are as follows:

A..Z, a..z, 0..9, \_

#### **5.3 When to use Oracle9***i***AS Web Cache with Discoverer Viewer**

Oracle9*i*AS Web Cache is particularly suitable for optimizing Discoverer Viewer performance when controlling access to data is relatively unimportant (e.g. where the same public connections are used by several users to access workbooks). Using Oracle9*i*AS Web Cache to optimize Discoverer Viewer performance is less suitable in restricted environments where controlling access to data is an issue (e.g. where private connections are used by individuals to access their own workbooks).

**If you are considering using Oracle9***i***AS Web Cache to optimize Discoverer Viewer performance in a restricted environment, note that a malicious user might be able to access pages that have been cached for another user.** 

For more information, please see the *Oracle9iAS Discoverer Configuration Guide*.

#### **5.4 Location of the Discoverer Plus applet on Windows clients**

On occasion, you might want to delete the Discoverer Plus applet from the cache of a Windows client machine. The location of the Discoverer Plus applet depends on the version of Windows running on that machine, as follows:

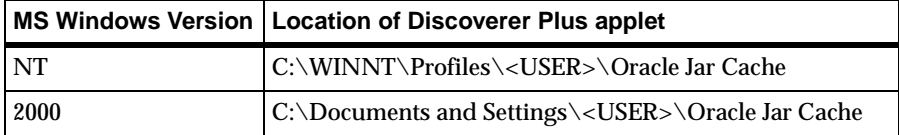

## **6 Documentation Errata**

#### **6.1 Oracle9iAS Discoverer Configuration Guide**

**Section A.2:** Any forward slashes in Windows path names should be backslashes.

**Section A.2:** The location of plus\_config.xml should read:

On UNIX: <ORACLE\_HOME>/j2ee/OC4J\_BI\_ Forms/applications/discoverer/web/plus\_files/xsl/plus\_conf

On Windows: <ORACLE\_HOME>\j2ee\OC4J\_BI\_ Forms\applications\discoverer\web\plus\_files\xsl\plus\_conf